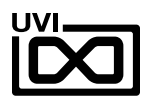

# DEVINITY by RICHARD DEVINE

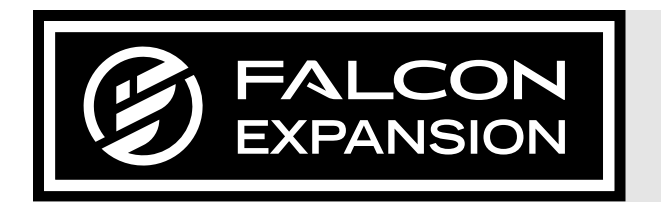

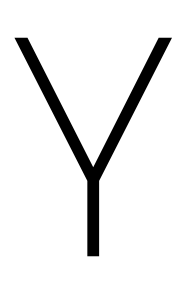

# SOUNDBANK USER GUIDE

SOFTWARE VERSION 1.0 EN180820

# END USER LICENSE AGREEMENT [EULA]

Devinity (henceforth 'the Product') is licensed to you as the end user. Please read this agreement carefully. You cannot transfer ownership of these sounds and software they contain. You cannot re-sell or copy the Product.

### LICENSE AND PROTECTION

### 1. LICENSE GRANT

UVI grants to you, subject to the following terms and conditions, a non-exclusive, non-transferable right to use each authorized copy of the Product.

The product is the property of UVI and is licensed to you only for use as part of a musical performance, live or recorded. This license expressly forbids resale or other distribution of the sounds and software included in the Product or their derivatives, either as they exist on disc, reformatted for use in another digital sampler, or mixed, combined, filtered, resynthesized or otherwise edited, for use as sounds, multi-sounds, samples, multi-samples, wavetables, programs or patches in a sampler, microchip or any hardware or software sample playback device. You cannot sell the Product content or give it away for use by others in their sampling or sample playback devices. In the event UVI terminates this agreement due to your breach, you agree to return the original and all other copies of the software and documentation to UVI. UVI reserves all rights not expressly granted to herein.

### 2. PROTECTION OF SOFTWARE

You agree to take all reasonable steps to protect the product and any accompanying documentation from unauthorized copying or use. You agree not to modify the product to circumvent any method or means adopted or implemented by UVI to protect against or discourage the unlicensed use of copying of the Product.

### 3. OWNERSHIP

As between you and UVI, ownership of, and title to, the enclosed digitally recorded sounds (including any copies) are held by UVI. Copies are provided to you only to enable you to exercise your rights under the license.

### 4. TERM

This agreement is effective from the date you open this package, and will remain in full force until termination. This agreement will terminate if you break any of the terms or conditions of this agreement. Upon termination you agree to destroy and return to UVI all copies of this product and accompanying documentation.

### 5. RESTRICTIONS

Except as expressly authorized in this agreement, you may not rent, sell, lease, sub-license, distribute, transfer, copy, reproduce, display, modify or time share the enclosed product or documentation.

©2018 UVI. All rights reserved. All trademarks are the property of their respective owners.

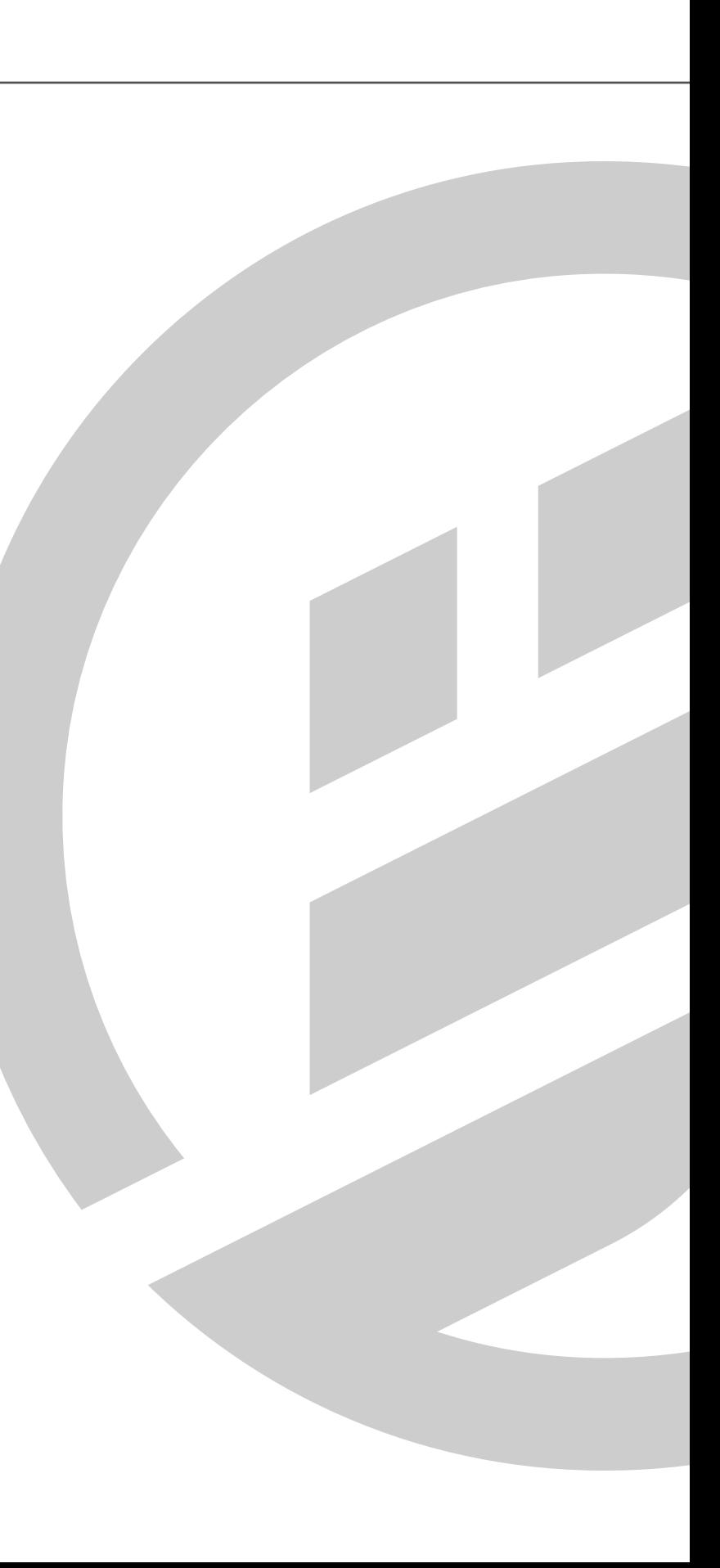

### $\overline{D}$ TABLE OF CONTENTS

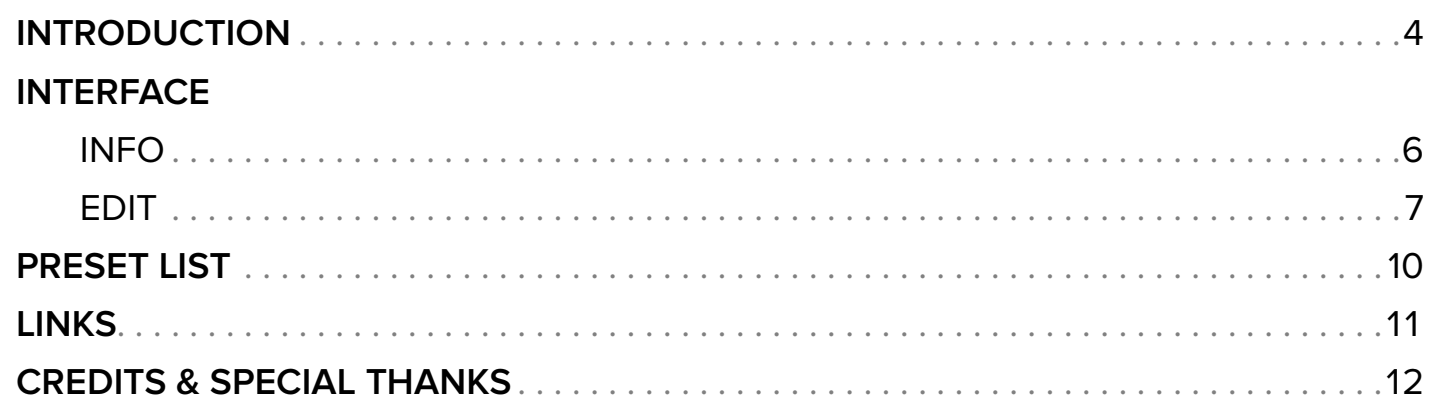

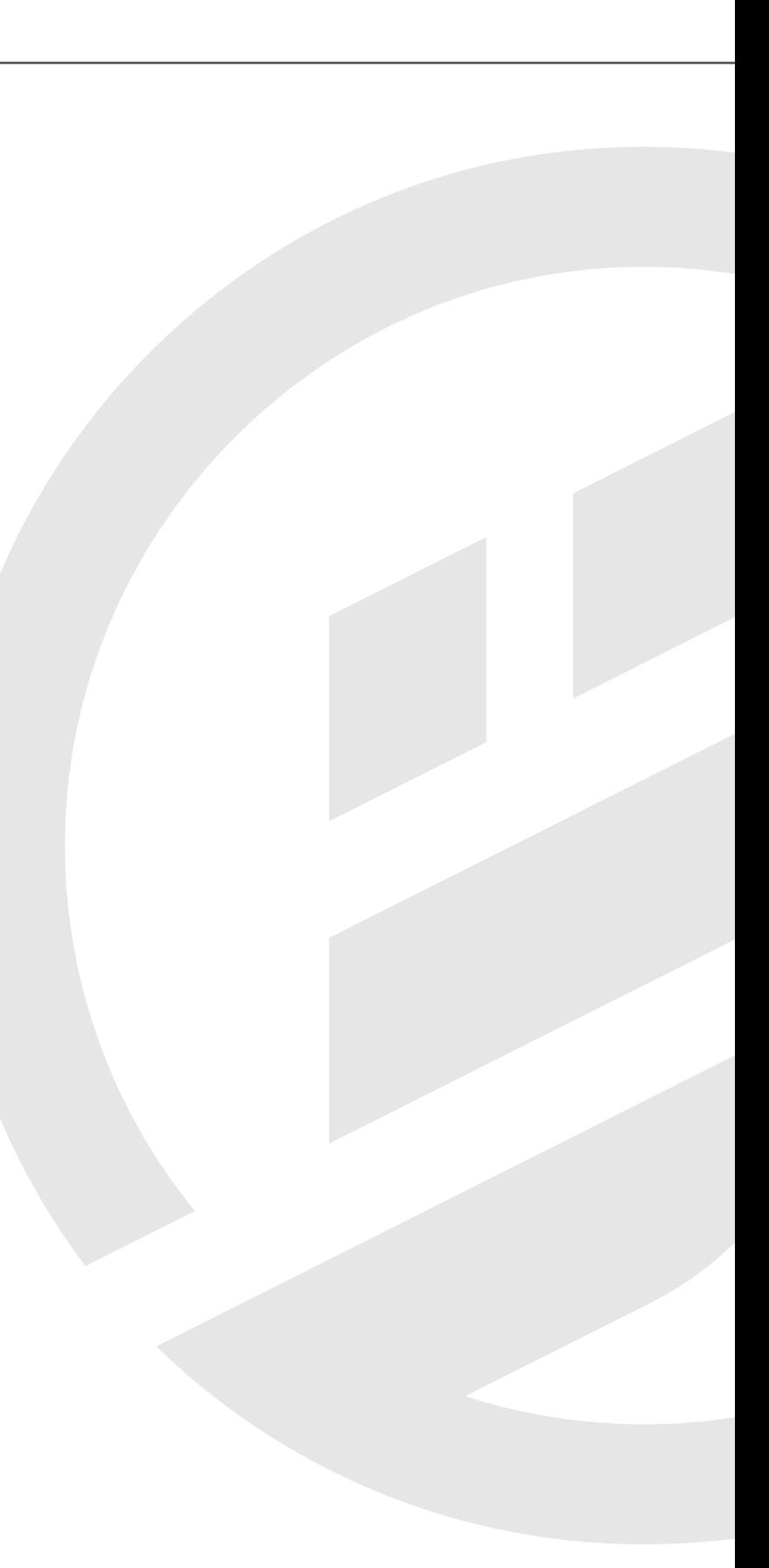

### EXPAND FALCON WITH 120 MASTERFULLY-DESIGNED PRESETS

Devinity is a deep-dive into Falcon with renowned Atlanta-based electronic musician and sound designer Richard Devine. One of the industry's most cherished and recognizable figures, Richard has a profound love for sound and technology, writing and performing his own music and being called upon to design sound for many of the world's most successful companies.

In Devinity, Richard shares 120 patches detailing his exploration of Falcon, showing off his unique style and approach to sound design.

### MADE FOR FALCON

The Divinity expansion leverages the advanced synthesis capabilities and software architecture of Falcon, which sports 15 oscillators, over 80 effects and a fast and intuitive interface that adeptly handles both basic tasks and deep instrument design. All presets have been programmed with macros which provide the user with easy access to the key parameters of each patch. These may be controlled via MIDI, OSC, host automation and Lua scripting, allowing for easy customization and expressive performance capabilities.

Take your experience to the next level with this expertly-crafted Falcon expansion pack.

(Falcon license required. Not compatible with UVI Workstation.)

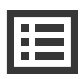

<span id="page-3-0"></span>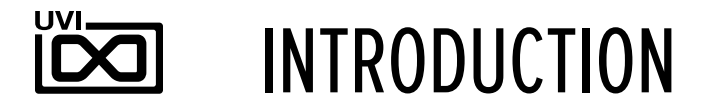

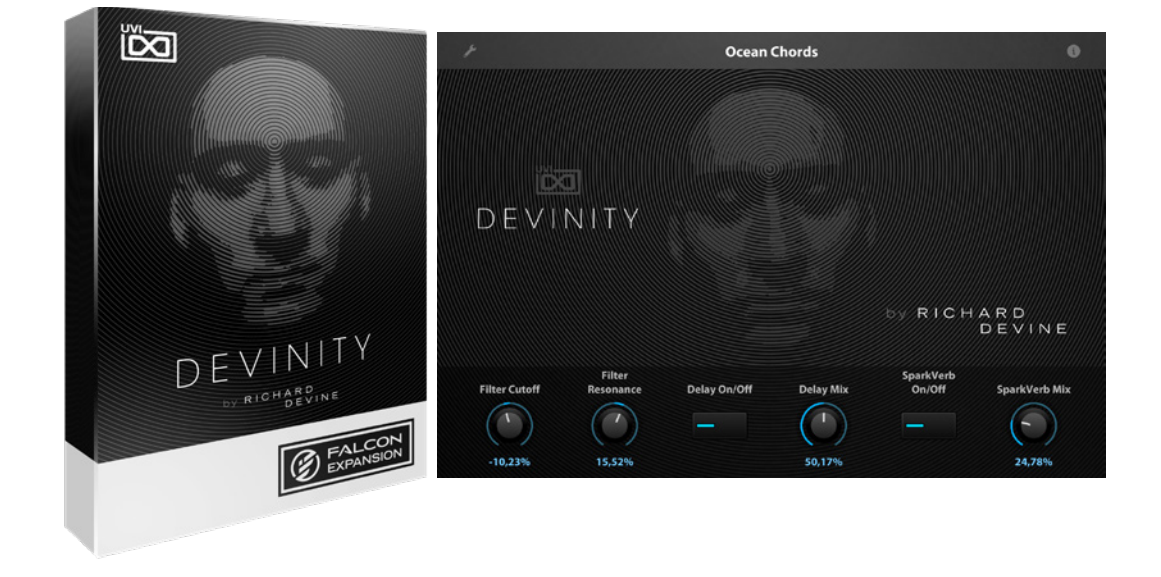

### MINIMUM SYSTEM REQUIREMENTS

- Falcon 1.5+
- 18MB of Disk Space

For more information on the installation process, please refer to the document: [Soundbank](http://www.uvi.net/installing_uvi_soundbanks_en.pdf)  [Installation Guide](http://www.uvi.net/installing_uvi_soundbanks_en.pdf)

<span id="page-4-0"></span>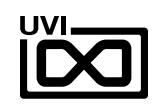

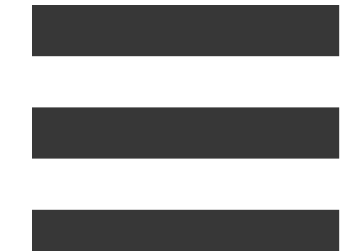

# INTERFACE

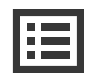

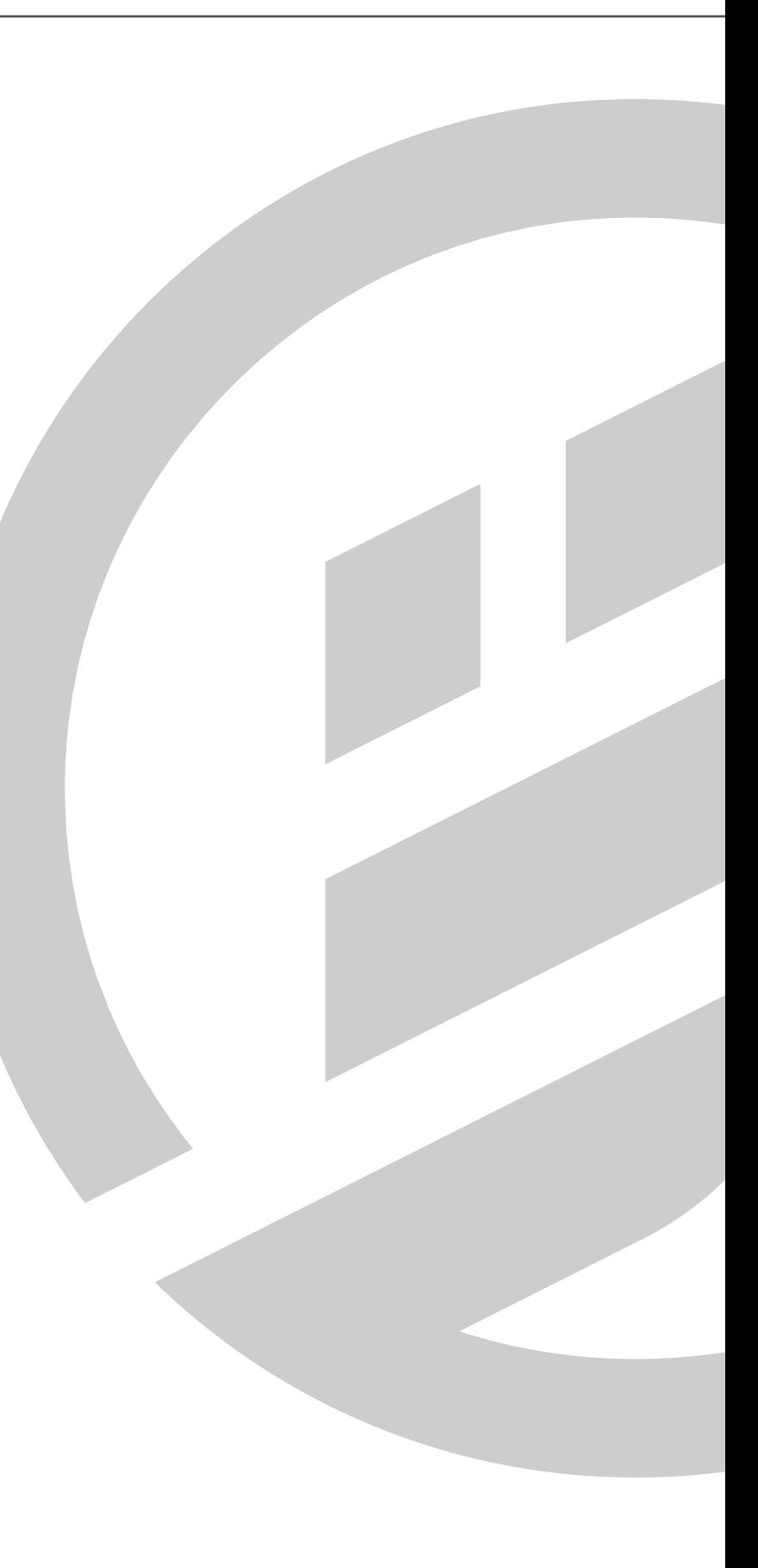

## INFO

<span id="page-5-0"></span>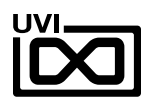

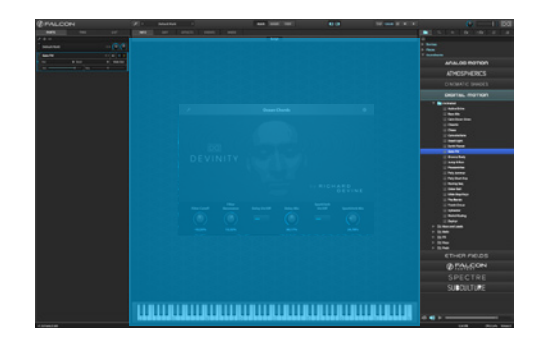

### MACROS

Same as Falcon Factory Content, Devinity's patches have been programed with macros which provide users with easy access to the 'key' parameters of each patch. Devinity also has a custom front panel which is made with Falcon's script feature. The parameters are connected with the macros and these may be controlled via MIDI, OSC, host automation and Lua scripting, allowing for easy customization and expressive performance capabilities.

To change the layout of the macro controls, press the **Script** button above the pannel to hide script pannel, then the **EDIT** button in the upper-left to switch to Edit Mode. You can freely move controls, double-click a label to rename it, or access additional commands from the right-click contextual menu. For more details on macros, please see [Falcon's software manual](https://s3.amazonaws.com/uvi/UVIFC/falcon_manual_PRINT.pdf) .

### PROGRAM INFORMATION

Press the **(I)** button in the upper right to display program information. Many factory presets will contain details about the program such as modwheel assignments, macro descriptions or tips for playing it. You can add and save descriptions for your own programs as well.

### KEYBOARD

 $\overline{\mathbf{2}}$ 

At the bottom of the Info tab, a keyboard is displayed and can be clicked to play the program. The key range of the program is highlighted, with keys outside the key range darkened. If keyswitch layer rules have been created, those keys are highlighted blue. Additionally, key color can be customized using the Script Processor. For more details on keyswitches, please check Falcon's software [manual](https://s3.amazonaws.com/uvi/UVIFC/falcon_manual_PRINT.pdf) .

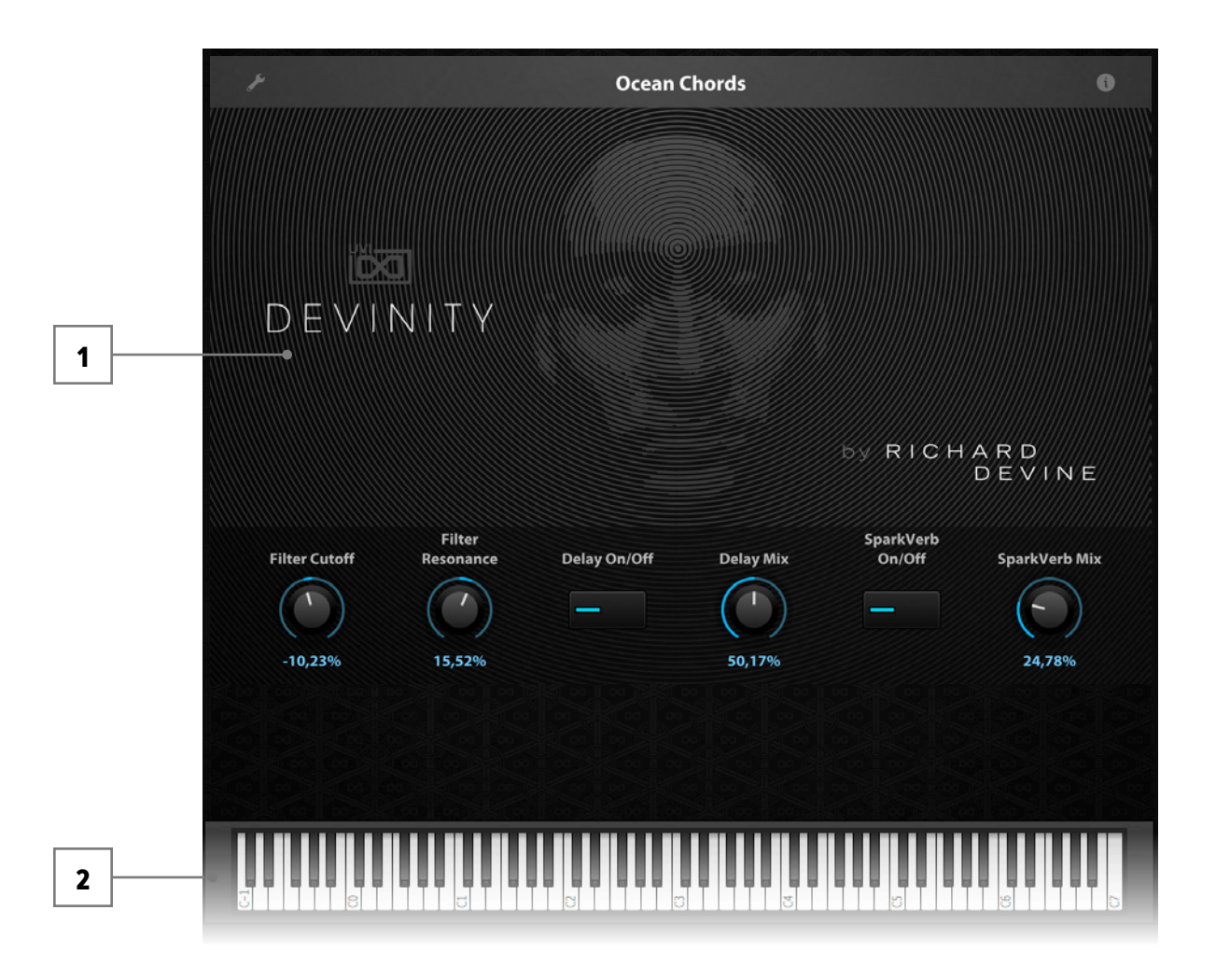

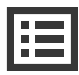

The Info tab provides an overview of the selected program, houses macro controls, and provides a location for custom text and images via. the **(I)** view.

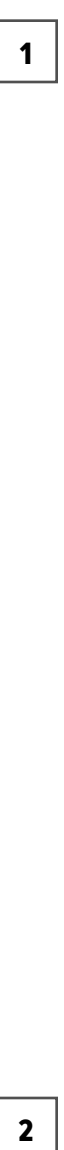

If you want more control over a sound than the macros provide, the EDIT tab gives you full access to all parameters. Here you can make fine adjustments to any aspect of a sound or redesign it in any way you can imagine. Here is a brief overview of the EDIT screen hierarchy, for more information please consult the [Falcon](https://s3.amazonaws.com/uvi/UVIFC/falcon_manual_PRINT.pdf)  [software manual](https://s3.amazonaws.com/uvi/UVIFC/falcon_manual_PRINT.pdf) .

# EDIT

### LAYERS OF A PATCH

Patches in Falcon are created within a fixed hierarchy that can be thought of like layers or folders. At the very top is the Program, inside the Program are Layers, within each Layer are Keygroups, and inside the Keygroups are Oscillators. Audio effects, MIDI effects and modulators can be placed on any level. While patches can be as simple as a single oscillator, the structure of Falcon allows for wildly complex sounds of nearly any variety to be quickly created and edited.

### PROGRAM EDITOR

The top-most level of your patch, use the Program editor to make broad changes that effect the overall sound of your patch. For example, try adding audio or MIDI effects, or adjusting volume, pan and pitch.

### LAYER EDITOR

Layers are used to group and modify Keygroups. Here you can add audio effects, MIDI effects and modulations just like the Program level but you also have control of attributes like velocity curve, polyphony modes and unison settings.

### KEYGROUP EDITOR

Keygroups are the ground level of your patch, they can hold any number of oscillators and define which MIDI notes and velocity ranges trigger those oscillators. They also set basic oscillator attributes like pitch and trigger modes. Like the previous 'folders', keygroups can contain effects and modulators, but there is one significant difference: effects instanced at the keygroup level operate per-voice. This can have fantastic effects, but comes at an additional CPU cost so consider how you use it carefully.

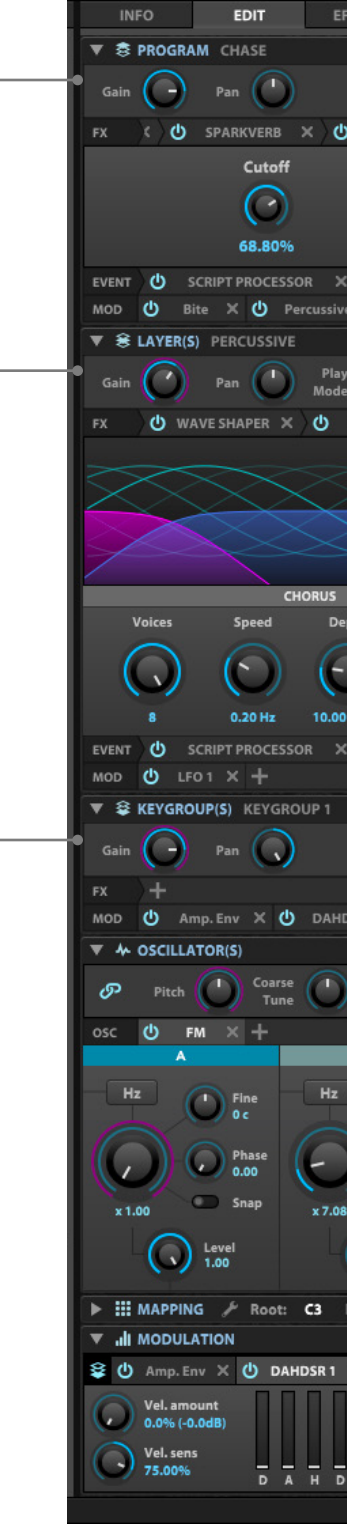

**INFO** 

1<br> $\frac{1}{2}$ <br>3

 $\overline{\mathbf{3}}$ 

 $\overline{\mathbf{2}}$ 

 $\mathbf 1$ 

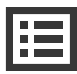

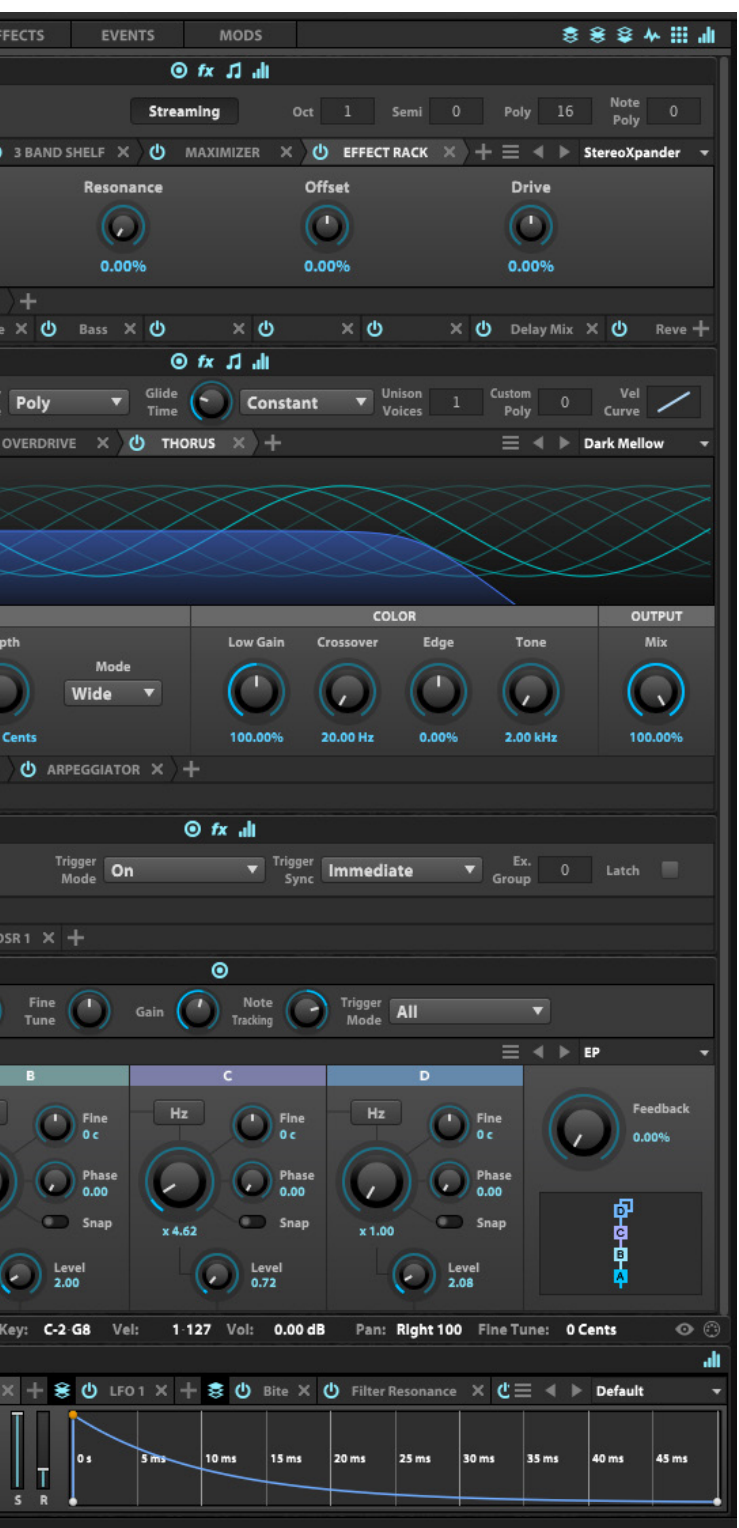

<span id="page-6-0"></span>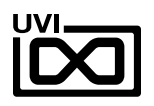

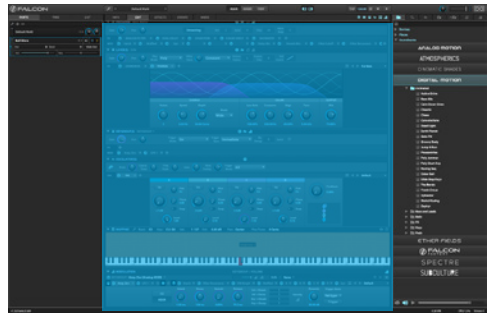

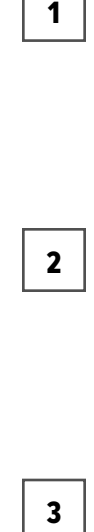

 $\overline{\mathbf{3}}$ 

 $\mathbf 1$ 

EDIT

### MAPPING EDITOR

The mapping editor allows you to define the note and velocity ranges of the selected keygroup. A patch can be as simple as one keygroup that spans all notes and velocities, or as complex as your desired sound requires; there are no set limits.

### OSCILLATOR EDITOR

Falcon has many types of oscillators including sample-based and algorithmic. Here you can edit existing oscillators, change them or add new ones.

### MODULATION EDITOR

Modulators can be instanced at any of the levels mentioned above and this particular editor provides a centralized view of all of them - allowing editing of modulator parameters (e.g. LFO speed, ADSR values etc.) along with their assignments. All modulators in a patch are represented by tabs. Once clicked, the modulators' assignments are displayed directly above the tab. Here you can edit how they effect the various parameters they are assigned to in your patch.

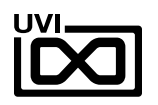

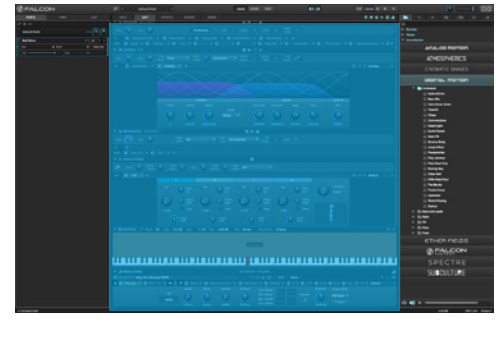

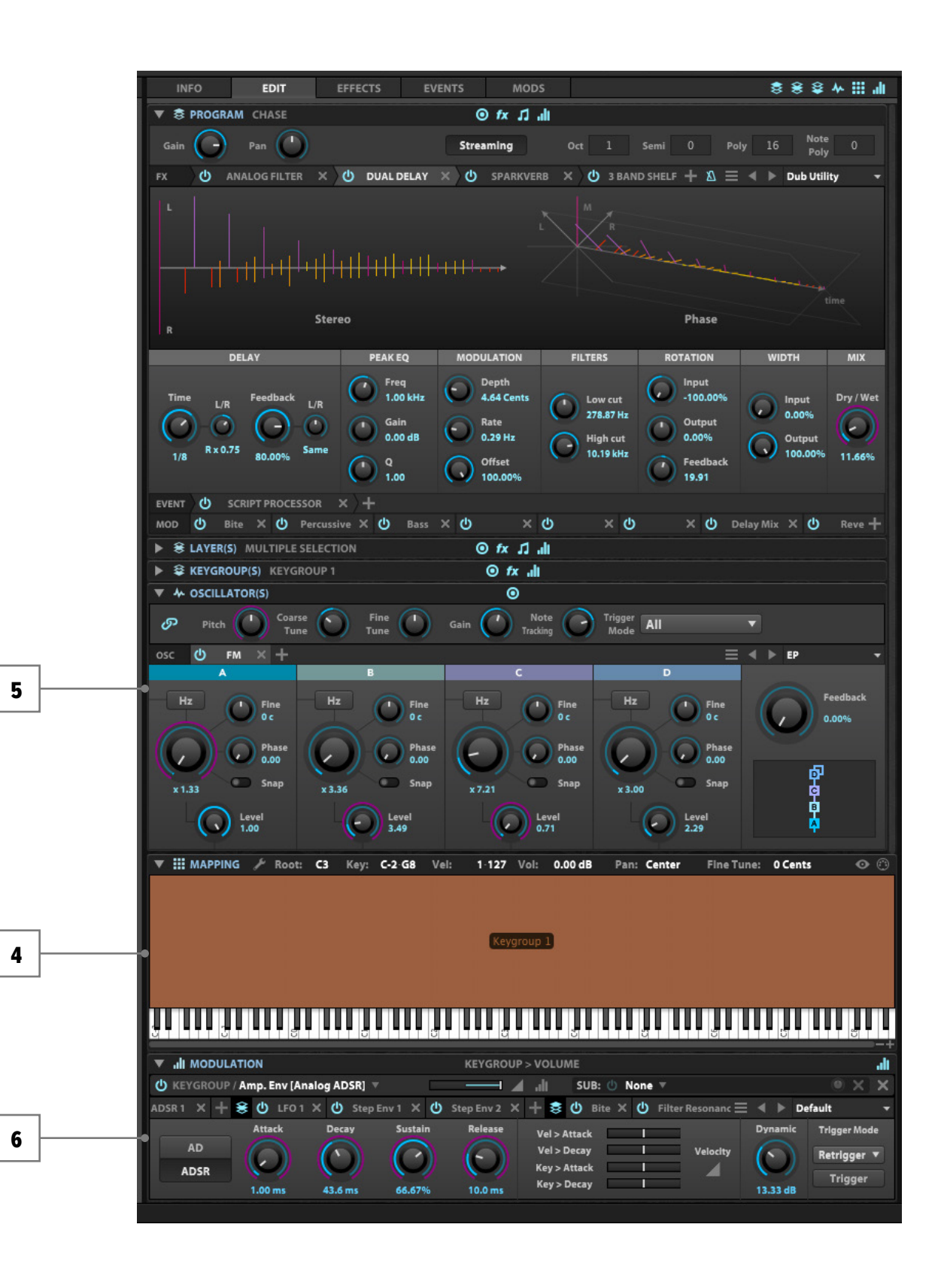

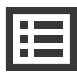

4

5

6

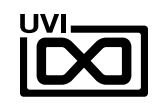

# PRESET LIST

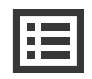

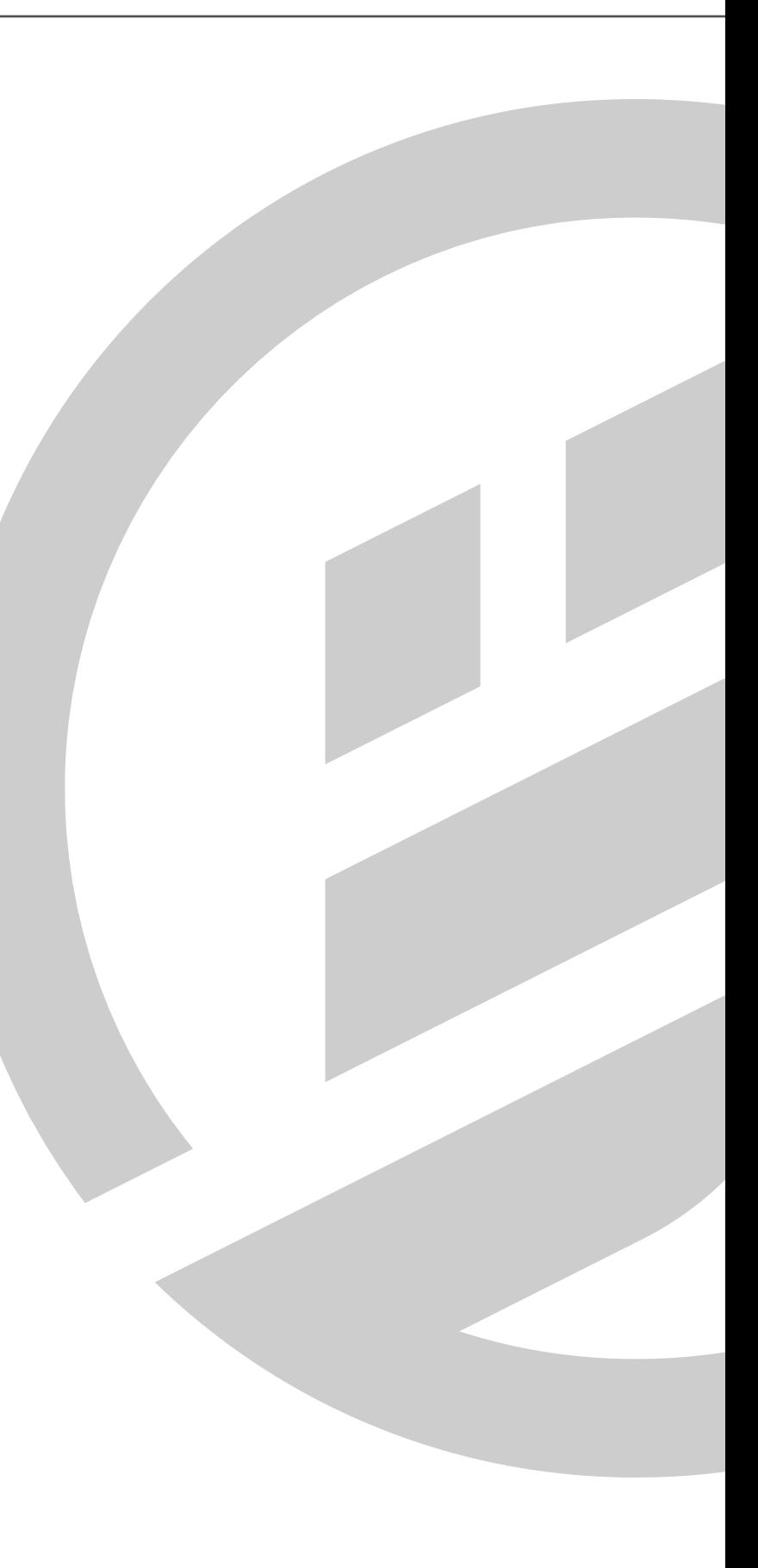

<span id="page-9-0"></span>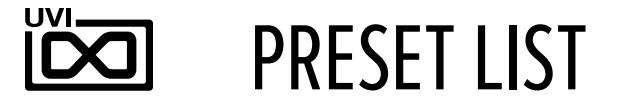

### **PRESETS** :

### **Animated**

Bleepy Pad.uvip Blinking Lights.uvip Complex Web.uvip Delicate Dance.uvip Dream Time.uvip Drift & Pulse.uvip Emeralds.uvip Heaven's Gate.uvip Mountain Song.uvip Noise Picks.uvip Orbit Sequence.uvip Phase Pad.uvip Rez Pulser.uvip Sparkle Stars.uvip Spinning Spaces.uvip Stargazer.uvip Substrata.uvip Universe Pulses.uvip

### **Arpeggiated**

Abstract Lead.uvip Arps of Heaven.uvip Artikt Acid.uvip Cascade Arp.uvip Floating.uvip Random Flux.uvip Runner Bass.uvip Star Arp.uvip

### **Bass**

Bass Interia.uvip Bronze Bass.uvip Comber Bass.uvip Flutter Bass.uvip Liquid Bassline.uvip Plate Bass.uvip Pogo Bass.uvip Razor Bass.uvip Reptilian Bass.uvip Tack Bass.uvip Talking Bass.uvip Tumbler Bass.uvip Wave MorpherBass.uvip

### **Bells**

Chimes FM.uvip Clear Bells.uvip Noise Bell.uvip Piano Tines.uvip

#### **Chords**

Berlin Chords.uvip Chord Heaven.uvip Ocean Chords.uvip Old Film.uvip Summer Chords.uvip Xlyo FM.uvip

### **FX**

Acid Rain.uvip Black Waters.uvip Glitter.uvip Harmonic Riser.uvip Haunting Drone.uvip PhyMod Hats.uvip Shooting Star.uvip Slow Risers Pad.uvip Space Travel.uvip Strange Place.uvip Tension Builder.uvip Wavetable Rain.uvip With Ghosts.uvip Worm Percs.uvip

#### **Modular Madness**

Bass Errors.uvip Bell Helix.uvip Broken Echo.uvip Broken Glass.uvip Computer Thinking.uvip Cubic Beats.uvip Data Streams .uvip Etallic FM.uvip FM Blaster FX.uvip FM Clanks.uvip FM Gardens.uvip Gems SFX.uvip Glass Sprinkles.uvip Glimmer Pad.uvip Mad FM.uvip Morph-BP.uvip Multi Env FM.uvip Particle Fields.uvip Passage to Zion.uvip Plink Plonks.uvip PulseMod Pad.uvip Spectral FM.uvip Stekkar Beats.uvip Zap Crusher.uvip

### **Pads**

Bandpass Space.uvip Crystal Pad.uvip Harmonic Pad.uvip High Pulse Pad.uvip Island Pads.uvip Merrian Divide.uvip Noise Pads.uvip Slow Moss.uvip SoftLite Vowels.uvip Sperical Pad.uvip Tundra.uvip Winter Pad.uvip

### **Percussive Sequences**

ArcType.uvip Circa Seq.uvip Drum Core.uvip FM Perc Set.uvip FunkDR.uvip Hop Scotch.uvip IDM Beat.uvip

### **Plucks - Leads**

Air Plucks.uvip Dusk Tines .uvip Glade Percs.uvip Golden Pluck.uvip Guitar Like.uvip Harmony Plucks.uvip Ice Pick Lead.uvip Oregon Trail.uvip Pearly Falls.uvip Ping Space.uvip Pluck Sphere.uvip Poly Time.uvip S&H Lead.uvip Warm Plucks.uvip

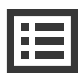

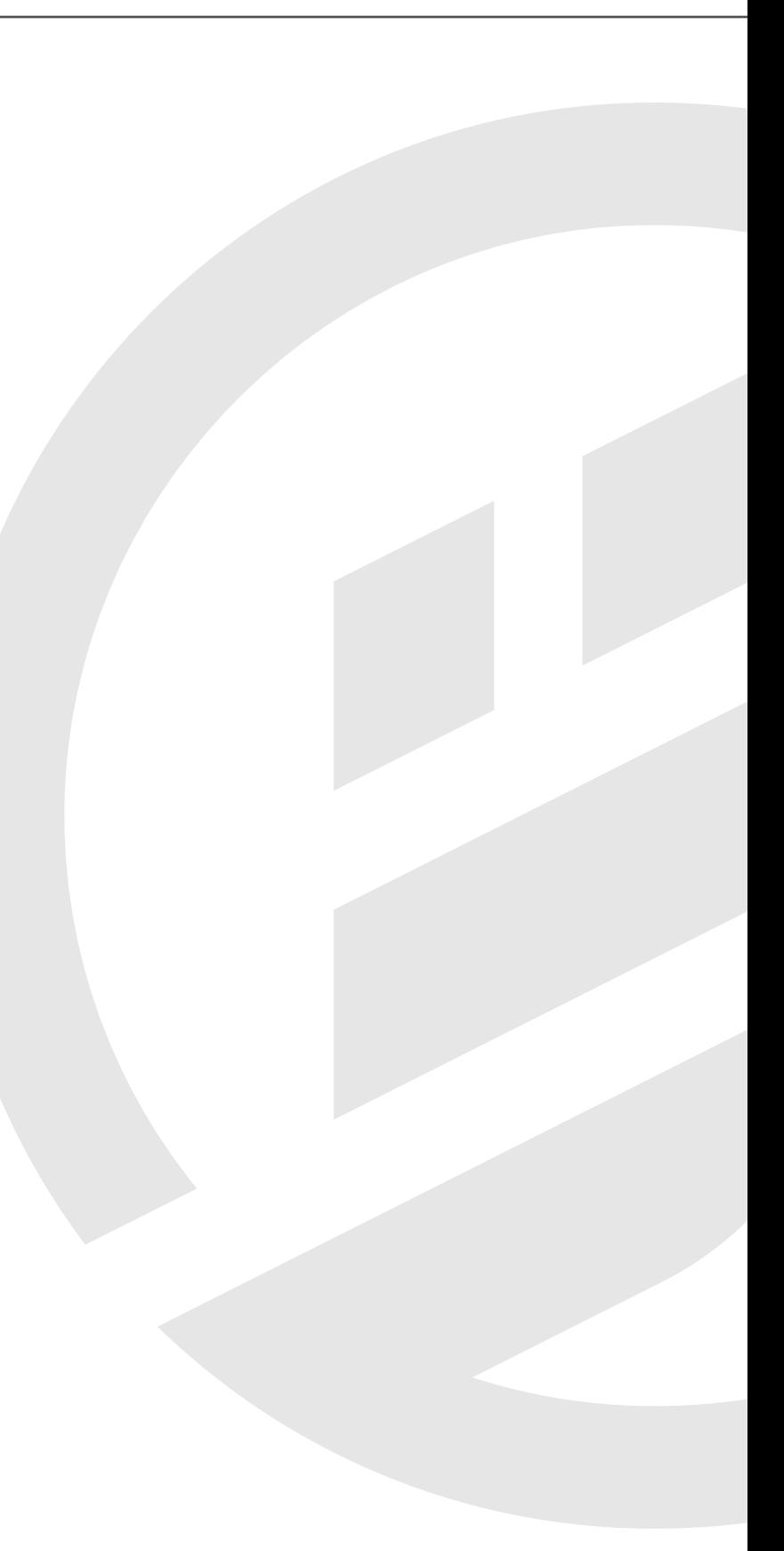

<span id="page-10-0"></span>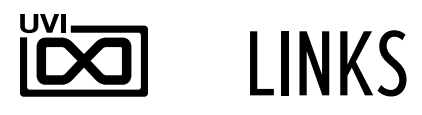

### UVI

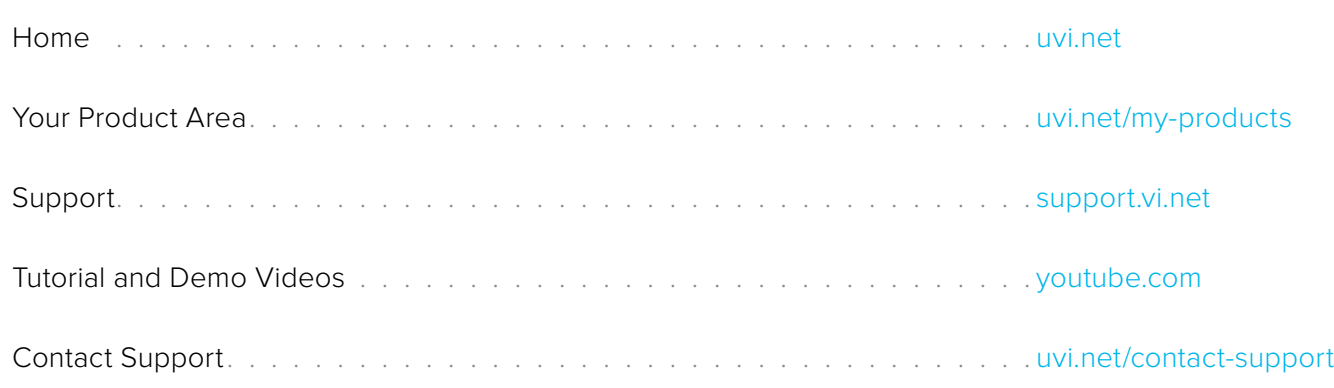

# EXTENDING FALCON

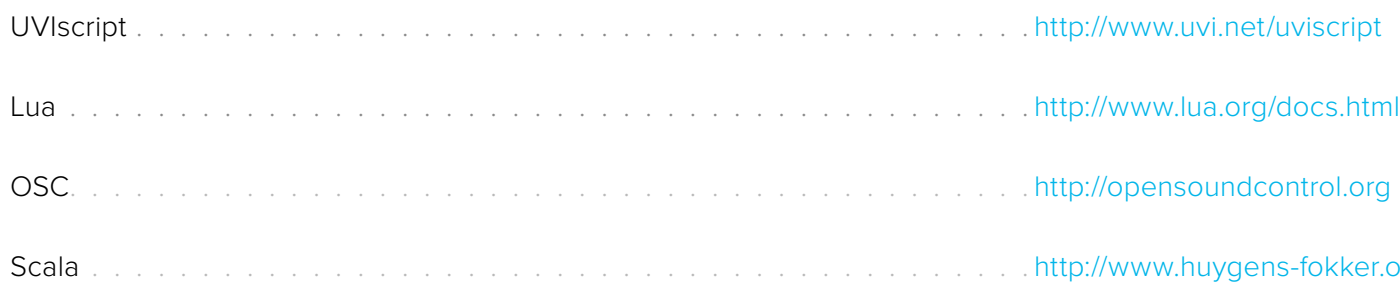

# ILOK

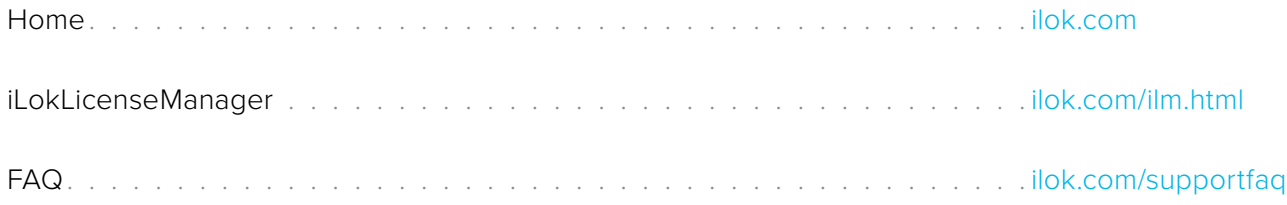

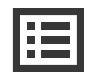

fokker.org/scala

# LINKS

<span id="page-11-0"></span>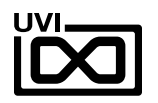

# CREDITS & SPECIAL THANKS

# SOUND DESIGN

Richard Devine

## GUI & GRAPHICS

Anthony Hak

Nathaniel Reeves

# DOCUMENTS

Nathaniel Reeves

Kai Tomita

# UVI TEAM

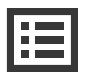

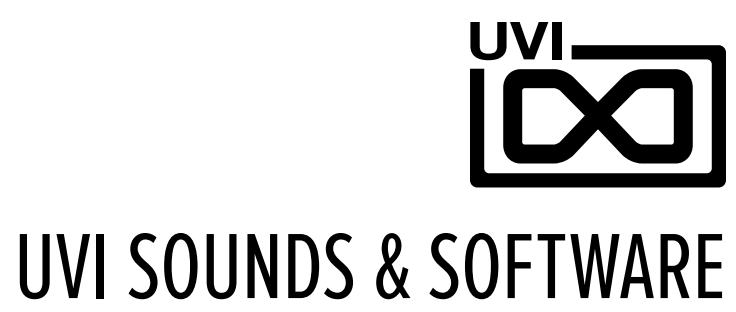

### [UVI.NET](https://www.uvi.net)